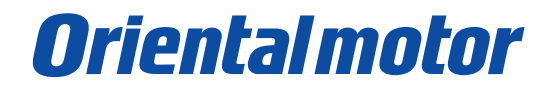

**設定・操作マニュアル**

# 外部アナログ設定器で速度を設定する

BXⅡシリーズ速度制御モードの回転速度設定方法は、以下の 6 つから選択できます。 この資料では外部度設定器、または外部直流電圧で速度を指令し、内部電源を利用して駆動信号を入力する場合 のパラメータ設定と接続について解説します。

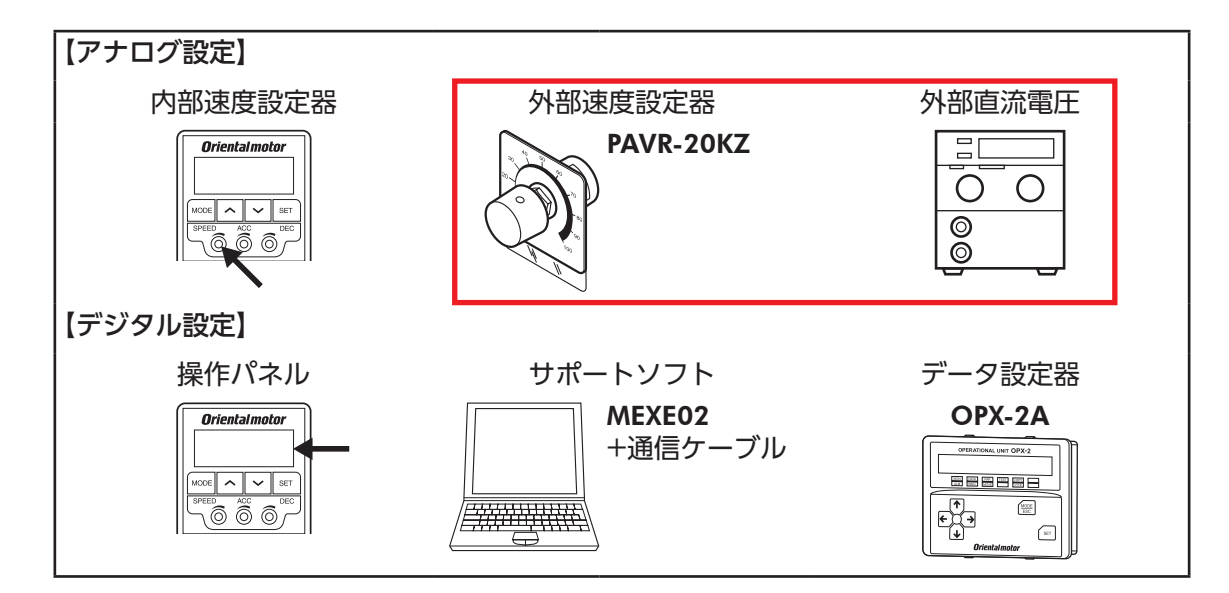

<設定・操作の流れ>

[① ドライバ正面のスイッチの設定](#page-1-0)

②パラメータの確認

(3) 速度設定器の接続

(4) 駆動信号の接続

5各信号の役割について

●この資料は BXII シリーズ 取扱説明書より、パラメータと接続の内容の一部を抜粋したものです。 取扱説明書は当社の WEBサイトからダウンロードできます。必ず併せてご確認ください。 https://www.orientalmotor.co.jp/download/manual/series.action

> 【お問い合わせ先】(携帯電話・PHSからもご利用可能です。) オリエンタルモーター株式会社 お客様ご相談センター TEL 0120-925-410 [受付時間]平日 9:00~19:00

# <span id="page-1-0"></span>① ドライバ正面のスイッチの設定

#### 【制御モードの確認】

出荷時は速度制御モードの設定になっており、変更は不要です。

BXⅡシリーズには 4 種類の制御モードがあり、正面のスイッチ、SW1-1、SW1-2 を使って切り替えられます。

### 【入力信号用電源の選択】

SW1-4 は出荷時 OFF(外部電源を使用)設定になっています。 リレーなどの有接点スイッチでモーターを運転する場合は、 ドライバ内部電源を使用する設定に切り替えるため、SW1-4 を ONにします。

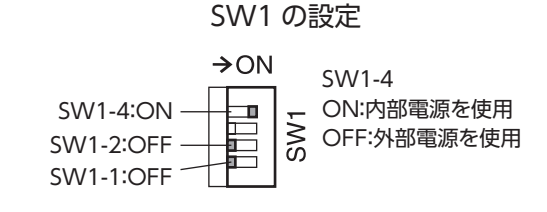

※ SW1 は、電源を投入する前に切り替えてください。

※ PLCなどの外部電源を利用する場合、SW1 は出荷時設定のままで駆動できます。 外部電源を利用する場合の接続については取扱説明書をご確認ください。

## ② パラメータの確認

外部速度設定器、外部直流電圧を利用する場合は出荷時のままで利用可能です。

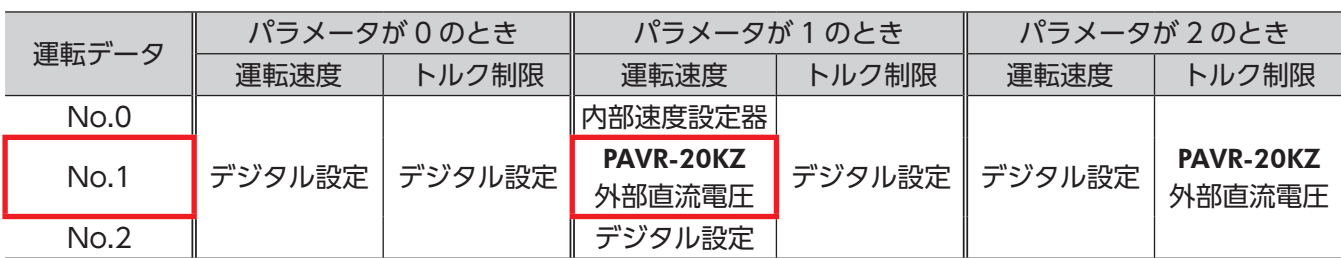

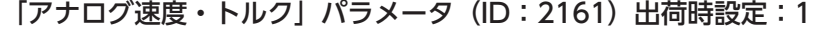

#### 【確認方法】

ドライバのデジタルパネルより、現在のパラメータ設定の確認、および変更が可能です。

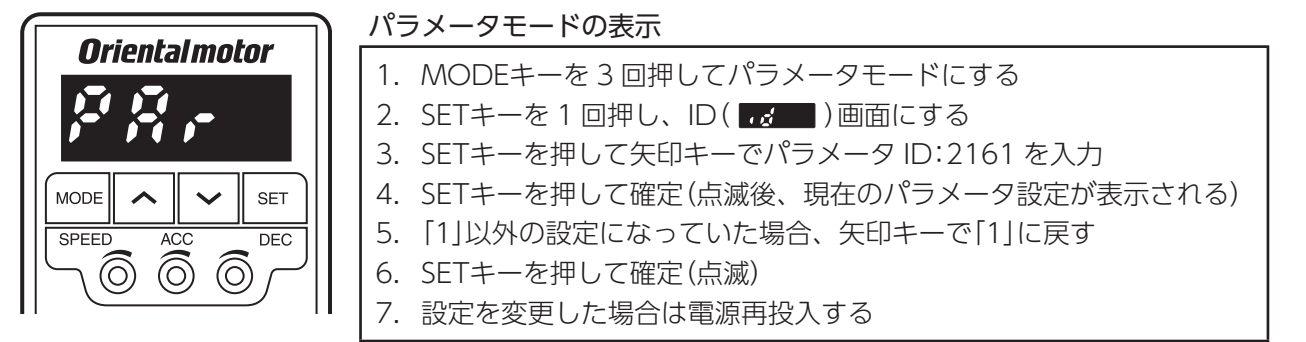

## <span id="page-2-0"></span>(3) 速度設定器の接続

## ● 可変抵抗器 PAVR-20KZを使用する場合

PAVR-20KZを時計方向へ回すと、速度が速くなります。

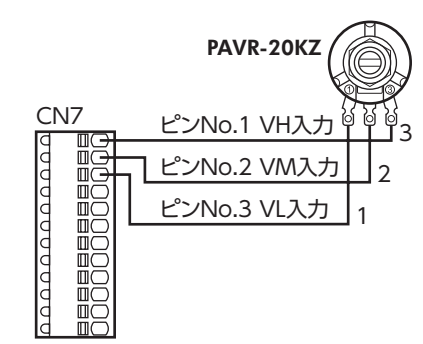

軸回転速度(r/min) モーター軸回転速度(r/min) 4000 3500 3000 2500 2000 1500 Ī 1000  $\overline{R}$ 

目盛り-回転速度特性(代表値)

500  $0 \overline{)20}$  40 60 80 100 PAVR-20KZ(目盛り)

● 外部直流電圧 DC0 ~ 10Vを使用する場合

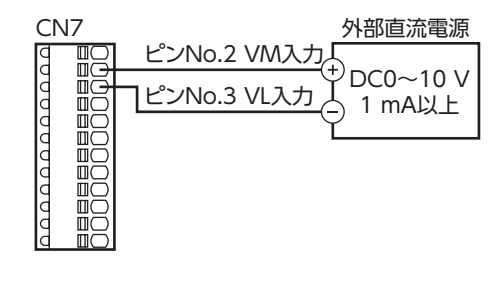

外部直流電圧-回転速度特性(代表値)

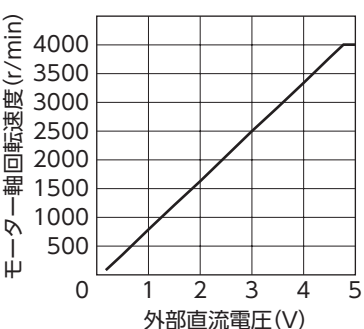

※アナログ速度指令ゲイン(ID:2256)パラメータを変更すると、速度指令の傾きを調整することができます。 詳細は取扱説明書をご覧ください。

# (4) 駆動信号の接続

CN5 コネクタに信号用の接続を行います。 ここではドライバの内部電源を使用する場合の接続を紹介します。

内部電源利用の場合、入力信号の COMは CN5 の No.11(IN-COM1)を使用します。 No.1(IN-COM0)は使用しません。

例:CW方向に駆動したい場合 M0 信号を ON(No.4 ピンと No.11 ピンを短絡) FWD信号を ON(No.2 ピンと No.11 ピンを短絡)

※ M0 を接続しない場合、内部速度設定器の速度が採用 されます。

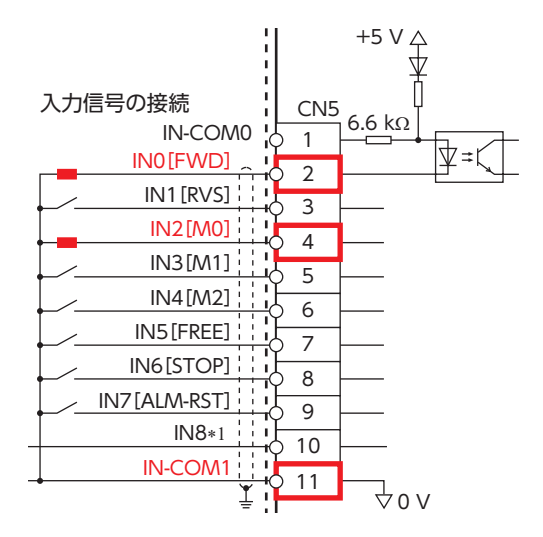

# <span id="page-3-0"></span>5 各信号の役割について

外部速度設定器、または外部直流電圧で速度を設定する場合、M0、FWD(または RVS)を使用します。 STOP信号は必要に応じて使用します。

## 【M0】

例えば、運転データ No.1 を選択するには M0 信号を入力します。 デジタル設定を利用すると No.0 ~ 15 までの 16 速設定が可能になります。

| .              |                |                |            |                |
|----------------|----------------|----------------|------------|----------------|
| 運転データ No.      | M <sub>3</sub> | M <sub>2</sub> | M1         | M <sub>0</sub> |
|                | <b>OFF</b>     | <b>OFF</b>     | <b>OFF</b> | <b>OFF</b>     |
|                | <b>OFF</b>     | <b>OFF</b>     | <b>OFF</b> | ON             |
| $\overline{2}$ | <b>OFF</b>     | <b>OFF</b>     | ON         | <b>OFF</b>     |
| 3              | <b>OFF</b>     | <b>OFF</b>     | ON         | ON             |
| 4              | <b>OFF</b>     | ON             | <b>OFF</b> | <b>OFF</b>     |
| 5              | <b>OFF</b>     | ON             | <b>OFF</b> | ON             |
| 6              | <b>OFF</b>     | ON             | ON         | <b>OFF</b>     |
| 7              | <b>OFF</b>     | ON             | ON         | ON             |
| 8              | ON             | <b>OFF</b>     | <b>OFF</b> | <b>OFF</b>     |
| 9              | ON             | <b>OFF</b>     | <b>OFF</b> | ON             |

M0 ~ M3 入力の組み合わせと運転データ

### 【FWD/RVS/STOP】

FWD入力を ONにすると、モーターが CW方向へ回転します。OFFにすると減速停止します。 RVS入力を ONにすると、モーターが CCW方向へ回転します。OFFにすると減速停止します。 FWD入力と RVS入力の両方が ONになると、モーターは減速停止します。

運転中に STOP入力を ONにすると、モーターは瞬時停止します。 停止方法は「STOP入力停止方法」パラメータ(ID:256)の設定で変更することができます。

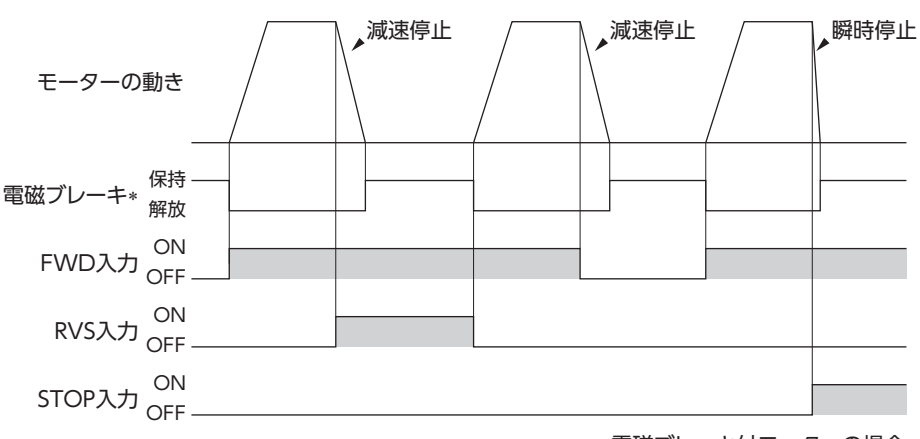

∗ 電磁ブレーキ付モーターの場合